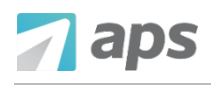

Click your profile in the top right corner of the page to manage your *Account Settings*.

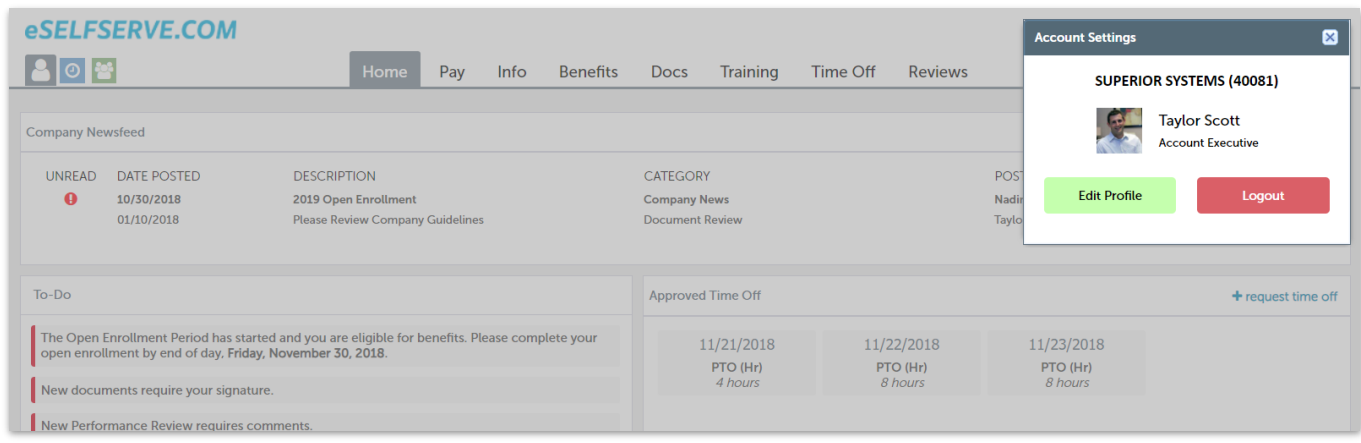

To log out of eSELFSERVE.COM, click the Logout button. Remembering to log out is important for security purposes, as it prevents unauthorized access to your account.

Choose Edit Profile to update your account settings.

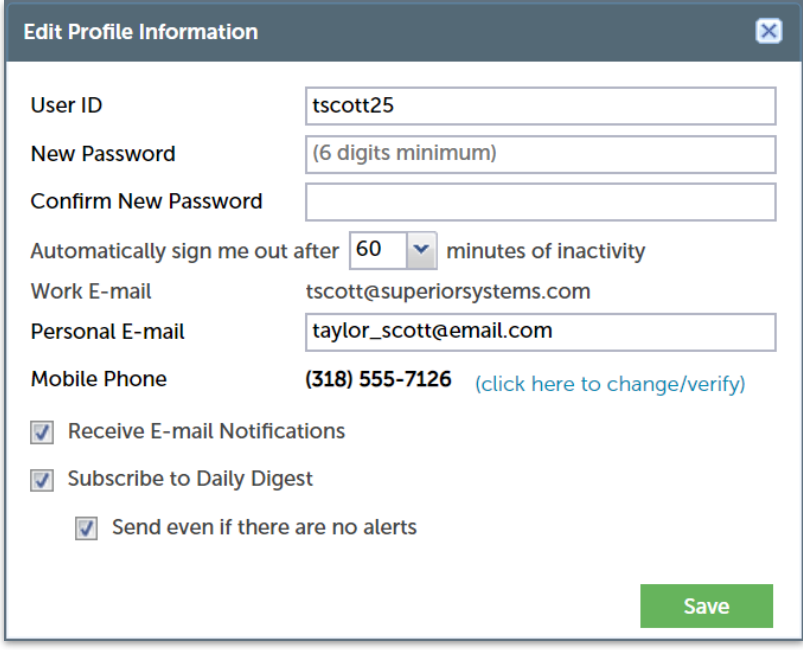

You can edit your *User ID*, change your password, add a personal email, and update your email preferences.